# MICS 6 Digital Data Collection System

Draft as of February 1, 2017

*Developer's Guide*

## **Table of Contents**

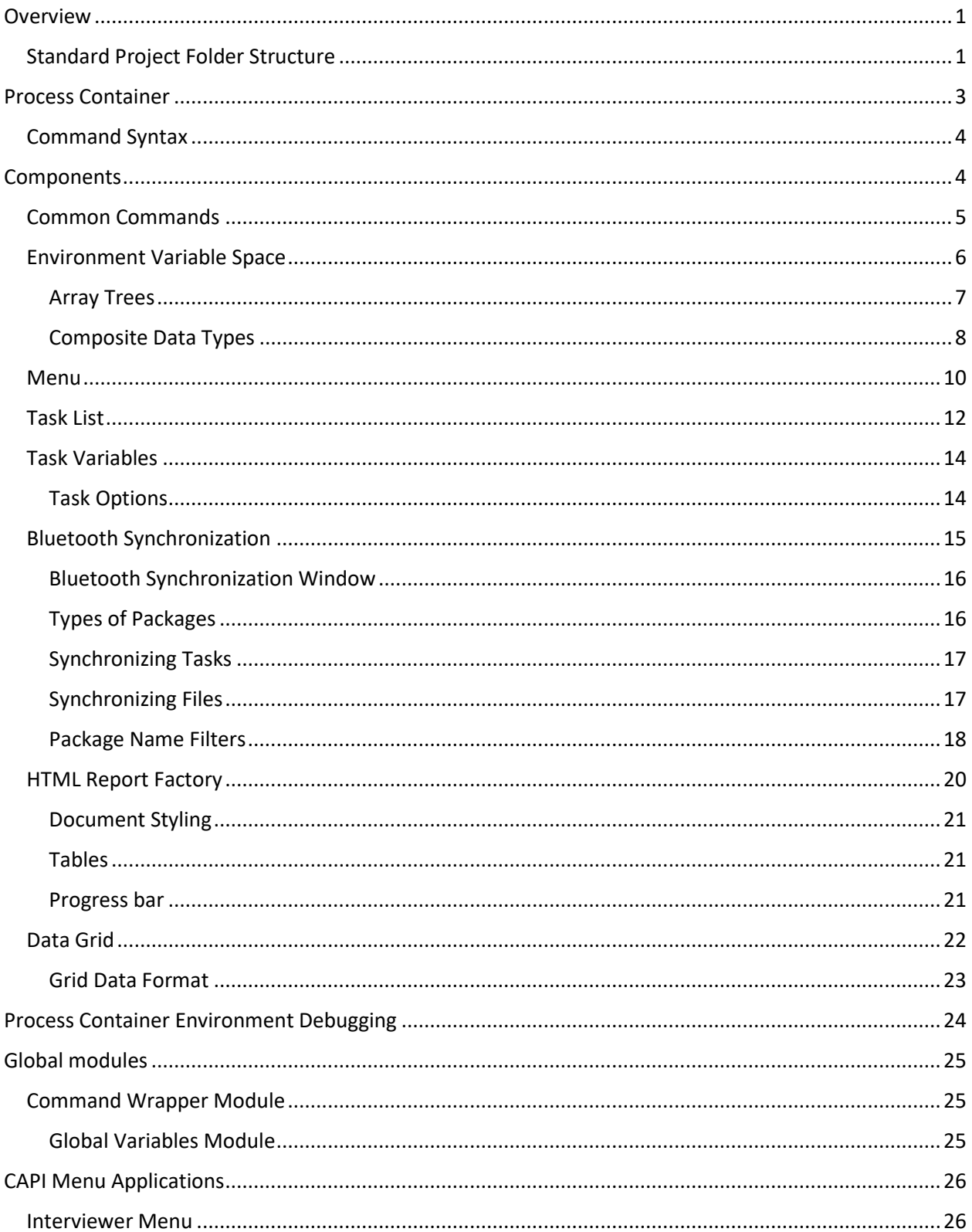

## **Table of Contents**

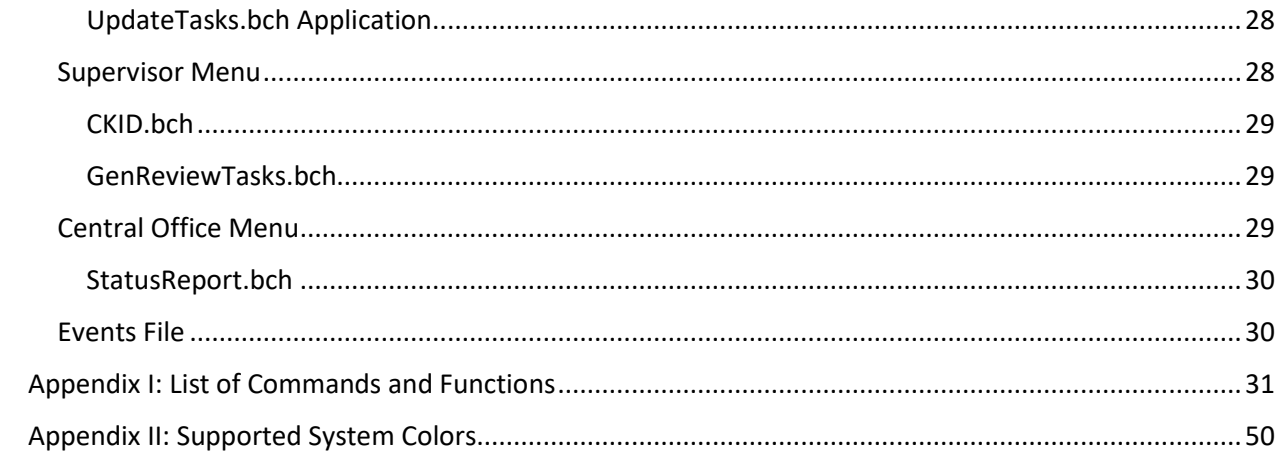

#### <span id="page-3-0"></span>Overview

The sixth round of MICS introduces a new software platform for digital data collection using mobile devices known as Computer Assisted Personal Interview (CAPI). The new system, although it is still reliant on Census and Survey Processing System (CSPro) as the main data processing software, implements a range of new external components, exposing additional functionality not natively supported by CSPro. These external components communicate with CSPro applications through a Process Container software framework. Process Container is an application specifically developed to organize, categorize and manage functionality external to the CSPro application, while providing a consistent way of accessing the said functionality.

Even though the overall system design feels similar to the previous MICS phases, the underlying software architecture has been completely reworked around the Process Container framework. The data collection infrastructure still relies on hierarchical relations between the three data management systems – **menus**. These menus represent three tiers of the data collection organization: central office, supervisor, and interviewer, and are designed to drive the data collection process though invoking a series of data entry and batch edit CSPro applications.

In the previous system the external functionality was implemented in a form of separate unrelated utilities that were called independently from within the menu applications. The current system, however, uses process container environment as a standardized way of accessing external functionality from within CSPro applications.

#### <span id="page-3-1"></span>Standard Project Folder Structure

Standard project folder contains all standard MICS CAPI applications and utilities as well as tools needed to prepare the static reference data needed for CAPI field operation. The project root folder contains the following subfolders:

- **ACCEPTED** data for clusters accepted at central office
- **APPLICATIONS** all CSPro applications relevant to CAPI data collection (see more details below)
- **ARRIVED** data for clusters closed in field but not yet accepted at central office
- **CLOSED** data for clusters closed by team supervisor
- **DATA** clusters data on interviewer CAPI device
- **DELEGATED** temporary data files for delegated interviews
- **FINALIZED** data for clusters finalized by central office
- **PREPARATION** tools and utilities needed for preparing survey reference data
- **RECEIVE** data received by supervisor after synchronization via Bluetooth between supervisor and interviewers
- **REFERENCE** survey static reference data, task template files, icons and CSS files
- **SYNC** Bluetooth synchronization cache
- **TASKS** tasks data files
- **TEMP** temporary system files
- **UPDATE** system updates folder
- **UTILS** process container environment executables and other utilities
- **WORK** working files

The **APPLICATIONS** folder is used to store all CSPro applications needed to run the CAPI system on all hierarchical layers: interviewer, supervisor and central office. The folder contains the following subfolders and applications:

- **CENTRAL**
	- o **CentralMenu.ent** main data management application for central office system. (This application is used to provide data management and progress reporting tools to survey technical staff working at the central location as well as to finalize data coming from the field.)
	- o **StatusReport.bch** batch application to tabulate survey data collection operation status report
- **COMMON** reusable application modules and message files
- **DICTS** CSPro data dictionaries for all applications
- **ENTRY** CSPro entry applications for all survey questionnaires
- **EXPORT** data export applications
- **INTERVIEWER**
	- o **InterviewerMenu.ent** main data management application for interviewer system
	- o **UpdateTasks.bch** batch application to dynamically update interviewer tasks based on completion of data collection in cluster
- **SUPERVISOR**
	- o **SupervisorMenu.ent** main data management application for supervisor system
	- o **CKID.ent** Check ID application to check structural integrity of collected data and provide data collection progress in cluster
	- o **GenReviewTasks.bch** application that generates tasks for questionnaire review by supervisor based on data collected by interviewer

#### <span id="page-5-0"></span>Process Container

Process container is a Windows application environment designed to encapsulate a wide range of software functionality and expose it to other running applications such as CSEntry. Process container houses different components that serve as repositories for different functions, interfaces and data structures. These components can be invoked by the process container application through specialized command syntax. Commands are delivered to the process container environment through PCCommand.exe, separate child process. External applications such as CSEntry can dispatch the command using the PCCommand.exe process to the process container environment running on the background. The command is communicated to the environment and the environment processes it by passing it over to the corresponding component, which in turn executes the appropriate function and returns back to the environment. The command container environment then returns the command result to the PCCommand.exe process, which then immediately terminates itself, thus letting the external application know the command has been executed. **Figure 1.1** shows the described relationship between the process container environment, PCComand.exe process and an external CSEntry process.

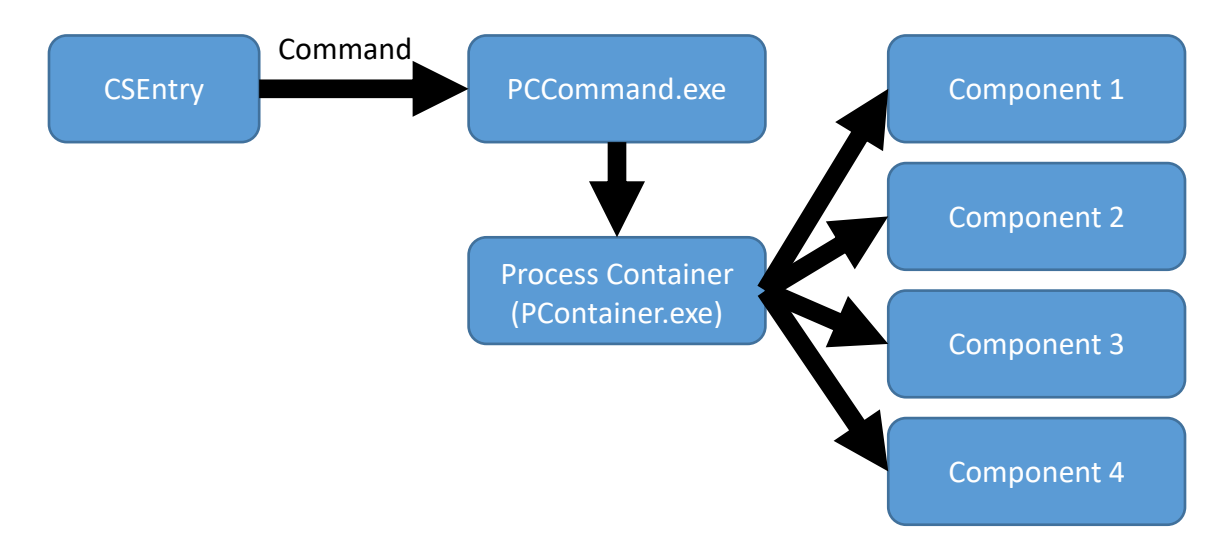

**Figure 1.1 Relationship external application (CSEntry) and process container environment**

The process container environment process is represented by a PContainer.exe executable file. When run, process container initializes all of its components and switches to background mode. In this mode the environment detects instances of the PCCommand.exe process and is ready to execute all incoming commands.

**Note:** If the PCCommand.exe process is executed while the process container environment is not running on the background, the PCCommand.exe process will start the background instance of the process container automatically, assuming both executable files, PCCommand.exe and PContainer.exe are located in the same folder.

#### <span id="page-6-0"></span>Command Syntax

The PCCommand.exe process expects a single command line argument, which represents the command to be relayed to the process container environment. The command itself is a string formatted as Universal Resource Identifier (URI). **Figure 1.2** describes command general syntax.

#### **Figure 1.2 PCCommand.exe command syntax**

## **COMMAND?ARG1=VAL1&ARG1=VAL1&ARG1=VAL1**

The command consists of a command unique name and optional string of command arguments separated by a **"?"** symbol. A string of arguments may contain one or more key/value pairs separated by an **"&"** symbol. Below are some of the examples of existing commands:

- **GetBtAddress**
- **SetTempFolder?path=c:\temp**
- **SetLabel?name=lab1&content=Hello World!!!**

Upon receiving a command, the process container environment uses the command name to identify the appropriate component responsible for command execution. The environment then instructs the component to execute the function associated with the given command and supplies optional arguments where needed.

#### <span id="page-6-1"></span>**Components**

The process container environment is responsible for parsing and routing command execution to appropriate external components. The actual functionality necessary to execute a command is stored inside the components themselves. There are seven main components currently implemented in the current version of the system:

- 1. Common commands
- 2. Environment variable space
- 3. Task list
- 4. Bluetooth synchronization
- 5. HTML report factory
- 6. Web browser
- 7. Data grid

Each component stores external functionality otherwise unavailable in CSPro. Through specially constructed process container commands, the environment invokes this functionality and exposes it to external applications such as CSPro entry and batch applications. The complete list of commands with descriptions is provided in **Appendix I** (p. 31-49).

#### <span id="page-7-0"></span>Common Commands

The common commands component contains commands used for non-specific tasks such as process management, file management, environment management and debugging. There are also commands for displaying custom error messages and Windows notification balloons as well as setting global environment temporary folder parameter.

#### <span id="page-8-0"></span>Environment Variable Space

Environment variable space (ENVI) is a component used to store temporary custom values accessible while the environment instance is active. ENVI is similar to CSPro working declared in global scope of entry and batch applications. ENVI variable values can be set and retrieved through commands from within CSPro applications. Although similar to CSPro working variables, ENVI variables provide a wider range of accessibility and functionality. The main advantage of an ENVI variable is that once its value is set it is accessible by any component of the entire system and is not tied to just one application. For example, an ENVI variable can be set in one CSPro application and then its value can be accesses from within another CSPro application as long as the environment instance is still active. Thus, ENVI provides a consistent way of storing temporary values shared between different parts of the entire environment.

ENVI provides four basic data types as follows:

- 1. **Int** 32 bit signed integer values (-2,147,483,648 to +2,147,483,647, default value: 0)
- 2. **Float** 32 bit floating-point values  $(-3.4 \times 10^{38} \text{ to } +3.4 \times 10^{38})$ , default value: 0)
- 3. **String** string values of variable length. Literal strings are enclosed in single quotes. Default value: empty string.
- 4. **Bool** Boolean values (true or false). Default value: true.

ENVI syntax is an LL(k) formatted string, consisting of one or more ENVI expressions separated by semicolon. For example:  $int i = 10$ ;  $int j = i + 5$ ;

The above ENVI syntax contains two expressions declaring variables 'i' and 'j', setting values 10 and 15, respectively.

Two environment commands are used to submit ENVI syntax to the environment and retrieve ENVI values:

- **ExecEnvi** is used to parse and execute ENVI syntax, and accepts single argument commands containing ENVI expressions list
- **GetEnviValue** is used to extract a value from single ENVI expression, accepts single argument "value" containing single ENVI expression, and saves extracted value to temp folder into envivalue.tmp text file

ENVI supports simple **arithmetic**, **relational** and **logical** operations listed below in order of execution priority:

- **Arithmetic:**
	- $\circ$  (\*) Multiplication
	- $\circ$  (/) Division
	- $\circ$  (+) Addition
	- $\circ$  (-) Subtraction
- **Relational:** 
	- $\circ$  (==) Equals
	- $\circ$  (!=) Not equals
	- $\circ$  (>) Greater than
	- $\circ$  (>=) Greater than or equals to
- $\circ$  (<) Less than
- $\circ$  (<=) Less than or equals to
- $\circ$  (!) Logical negation
- **Logical**
	- o (&) Logical AND
	- o (|) Logical OR

ENVI syntax is type-strong, i.e. a value of one type cannot be assigned to a variable of a different type without explicit conversion. The only exception is floating-point variables that can accept integer values. However, when an integer value is assigned to a floating-point variable, the value is converted to a floating-point data type.

All arithmetic and relational operations are applicable to **integer** and **floating-point** values. Some arithmetic and relational operations are applicable to **string** values (+, ==, !=). Logical operations are applicable to **Boolean** values only. Relational operation always return a **Boolean** value.

#### <span id="page-9-0"></span>Array Trees

ENVI supports multi-dimensional vectors – variable capable of storing multiple values. The values are indexed by integer order index, similar to CSPro arrays. Structurally, these vectors are organized in a tree structure called **"array tree"**. Each variable has a root value, and each value contains a one-dimensional zero based vector of values of the same type with a variable length. The initial vector length is equal to zero. **Figure 1.3** describes the tree structure of value vectors.

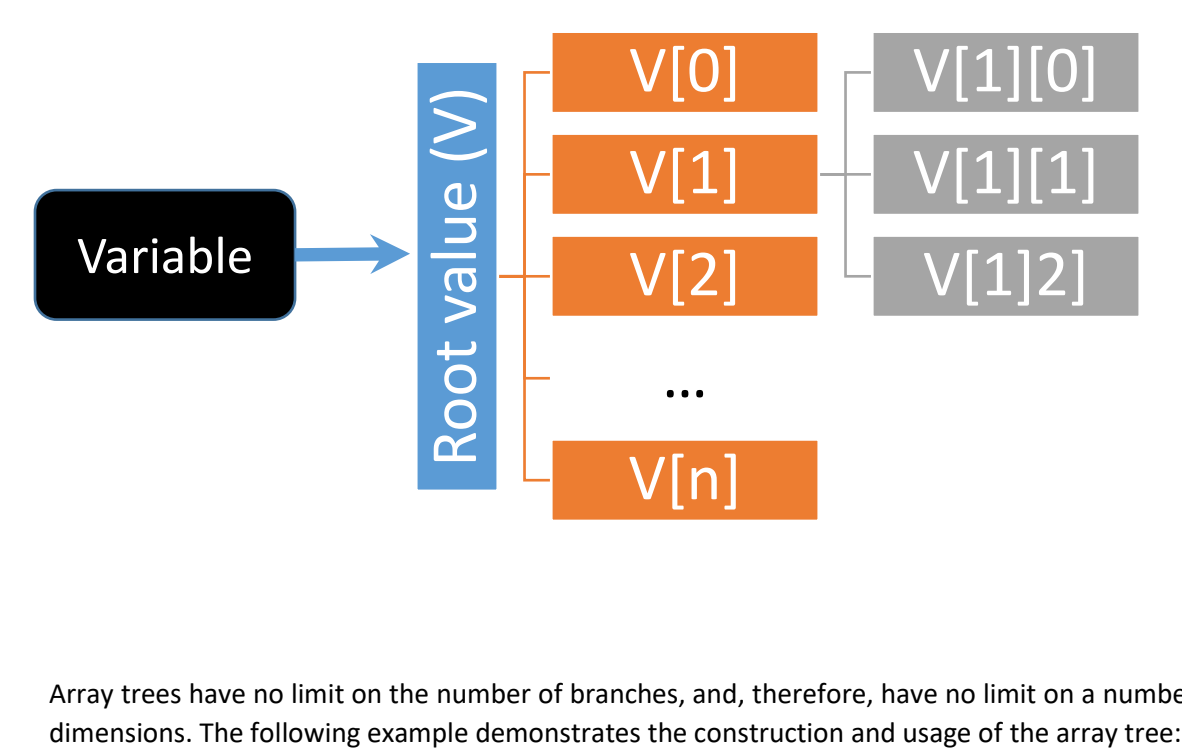

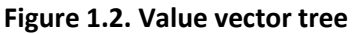

Array trees have no limit on the number of branches, and, therefore, have no limit on a number of array

*Int A; A = 1; A += 10; A += 20; A += 30; A[1] += 21; A[1] + = 22;*

The above example declares integer variable  $(A)$ . Root value of  $(A)$  is set to  $(1)$ . Operator  $(+=)$  is used to append additional values to vector branches of the value of (A). After the above code is executed, variable (A) will contain the following array tree:

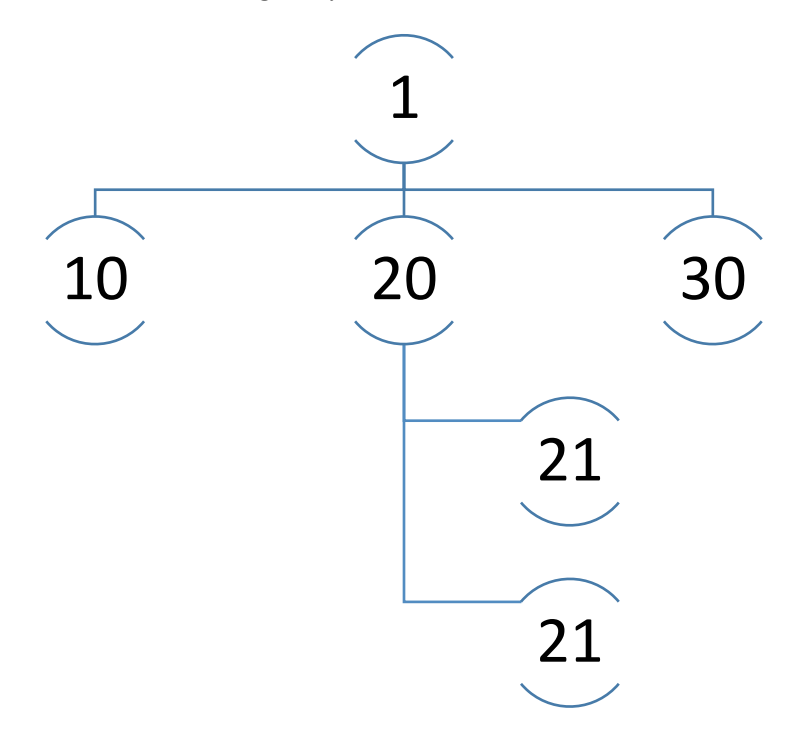

In the above example expression **A[1][0]** returns integer value **21.** The declaration syntax can also be simplified to the following:

*Int A = 1{10, 20{21, 22}, 30};*

#### <span id="page-10-0"></span>Composite Data Types

Additionally to basic data types, ENVI supports user defined composite data types called **"structures"**. Structures are declared with a unique name and can contain one or more variables of any type called **"fields"**. Because all ENVI variables are value types, circular structure declarations are not supported, meaning a structure field cannot be of the same type as the structure itself, or any parent structures. Below is an example of an ENVI expression used for structure declaration:

## *struct CustomType {int I, string S};*

*CustomType CT;*

*CT.I = 10;*

## *CT.S = "Hello World";*

The above example declares structure with the name (**CustomType**) which contains two fields: integer field (I) and string field (S). After the structure is declared, we can now declare a variable (**CT**) of this new composite type and assign the values of its fields. Fields of the structure variable are accessed by using (.) operator. Structure fields can be of basic type as well as other composite type.

#### <span id="page-12-0"></span>Menu

The menu visual component is designed to display a list of items to a user and to let the user choose from this list. Each menu item consists of a numeric integer ID and a specially formatted label text. The menu items can be organized into a tree list, where an item may open a list of sub items. In this case the item will display a **"***>***"** symbol to the right of the label text, indicating that this particular item contains sub items. There is no restriction on the number of levels in the item tree.

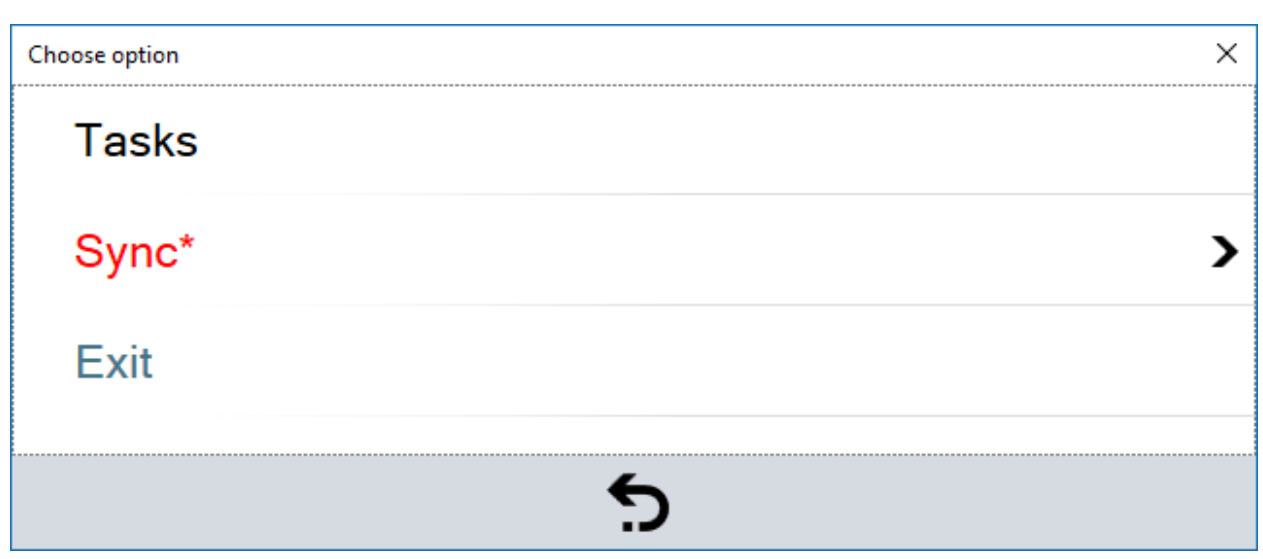

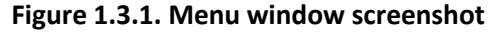

Environment command **showMenu** is used to create and display a menu window. This command accepts a list of option parameters. Each option parameter represents a list item. Apart from item text, an option can supply an item ID as well as text color information. The option text is formatted using the following syntax:

## [Level][ID:][textcolor=color;;;]Option text

 Level – level of item inside tree. For top level items it is empty. For levels below the top level is expressed in successive '.' symbol, one per each level. Items on the second level have '.', items on the third – '..', fourth '…' and so on. If the current item level is higher than the previous item level, the item is assumed to be a sub item of the previous item. **Figure 1.3.2**. describes the relationship between level item level indicator and position of item in a tree.

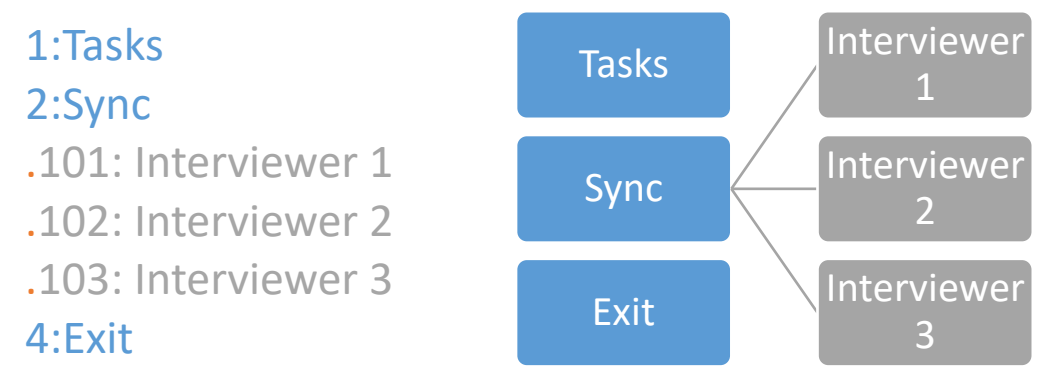

**Figure 1.3.2. Relationship between an options list and items tree**

- ID –custom numeric ID number the menu component will return to client application when the option is selected by user
- Textcolor –custom option text color. The color can be expressed as one of the system colors or as an RGB formatted color string *(#RRGGBB).*

**Note:** See **Appendix II** for a complete list of system colors (p. 50).

When a user clicks on the menu option, the component returns a numeric option ID back to the client application. Additionally to user defined options, the menu contains a **Back** button at the bottom of the window. The showMenu command provides an option to encode a custom numeric ID number to return in case the user clicks this button.

#### <span id="page-14-0"></span>Task List

The task list component is a set of visual tools and data handling routines designed to work with the task driven workflow model. The main idea behind the task driven workflow is to provide the user with a list of tasks and options to complete them. The task list component uses an underlying CSPro data file to store the tasks data, and, therefore, all task data manipulations can be performed from within a CSPro application. Static task metadata is stored in separate XML formatted files – task templates. Templates are used to categorize different types of tasks as well as define the task behavior and appearance.

Tasks data file can store multiple tasks and is represented by a dictionary (TASKS.DCF). The list of items in the dictionary is presented in **Figure 1.4.1.**

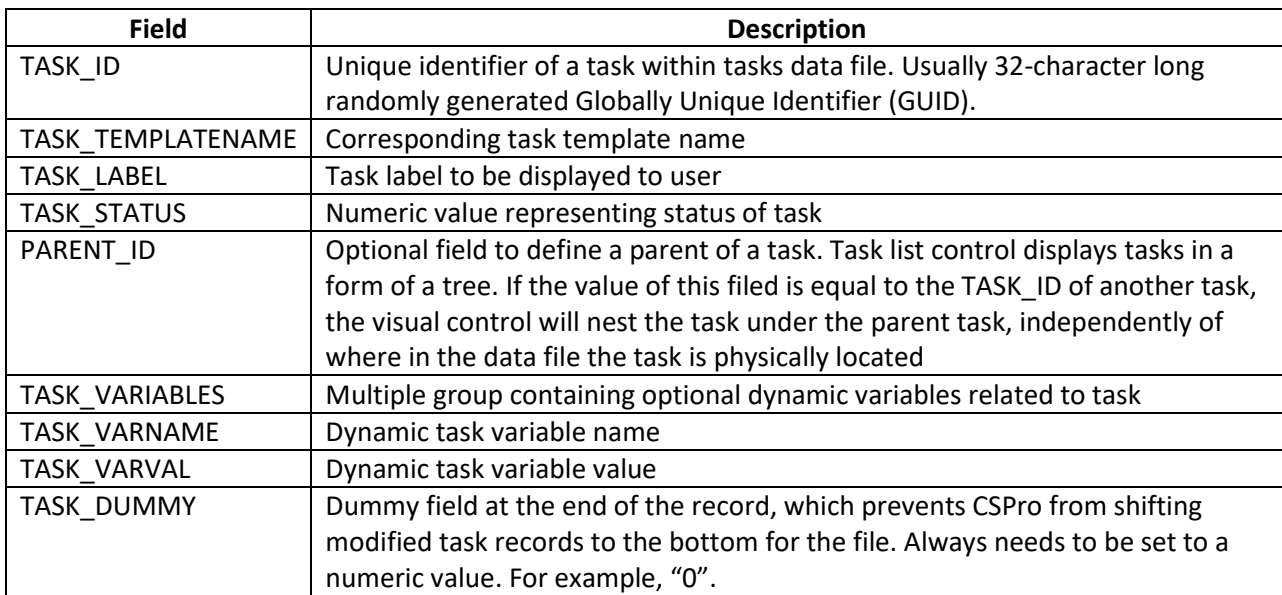

#### **Figure 1.4.1. List of items in the dictionary**

The task list visual control is a window that is used to display task items and allow users to interact with tasks, as shown in **Figure 1.4.2.**

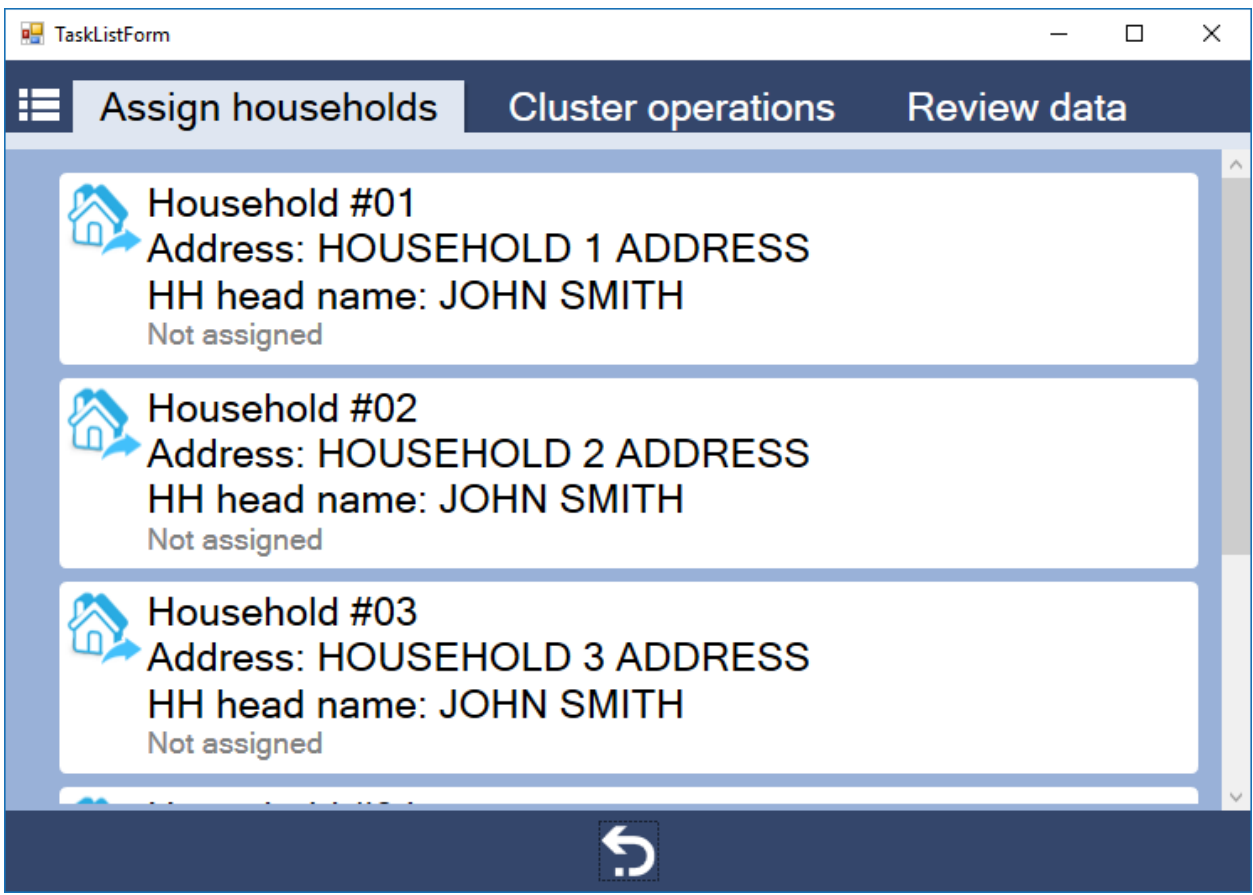

**Figure 1.4.2. Screenshot of task list window**

The task list window (or form) is used to display one or more task lists separated into tabbed panels. Each task list has a corresponding tasks data file where each case represents a single task. The appearance and behavior of task items inside a task list is dictated by the task template file. The task template file defines the following properties of a task list:

- Task list panels
- Task templates
- Task statuses
- Icons/fonts/colors
- Task options

Task options define a list of choices presented to the user when the task item is clicked on. Each option has an integer ID number defined in the template file. When the user clicks on an option, the task list window is closed and the control returns the ID of both the task and the option clicked, which can be used to route the execution of the application. If the task status does not have a defined options list, the returned option ID is equal to zero. Task template file can be created using the task template designer utility.

#### <span id="page-16-0"></span>Task Variables

Each task item can store custom string values called task variables. In the task dictionary task variables are defined by a multiple group - TASK\_VARIABLES. By default this multiple group has 16 occurrences, i.e. each task item can declare up to 16 task variables. Each task variable has a string name and string value. Task variables are used to store task specific information which can be accessed from within a CSPro application as well as can be used to direct task behavior.

For example, we can define a task for a household interview. The same interviewer may have several household assigned to them, and each assigned household will have a corresponding task in a task list. Although all these tasks are of the same type, some of the task parameters are unique to each task such as household number, household address, subsample information, etc. All of these parameters are attached to any particular task in a form of task variables. In our scenario we can store household number in an occurrence one of the TASK VARIABLES group, where TASK VARNAME(1) is equal to "hh\_num" and TASK\_VARVAL(1) is equal to "01". When dealing with any given task, we can read the value of the hh\_num task variable inside our application and, therefore, get the household number from the task item.

Values of task variables can also be displayed in task labels and task status text as well as options and warning text of the task list. In order for the task variable value to be displayed in the task list, the task variable name must be included into the text enclosed in **"<%"** and **"%>"** characters. This is similar to how custom values are displayed in a QSF text of the CSPI CSPro entry applications.

For example, if the label text of the task is equal to **"***Interview household <%hh\_num%>***"**, and the task variables group contains variable **"hh\_num"** equal to **"01"**, then the resulting task label will be displayed in the task list as follows: **"***Interview household 01***"**.

Additionally, numeric task variables can be formatted as integer or floating-point value. For example, *<%d:hh\_num,3:000%>* will result in a household number to be formatted as integer of three characters long with leading zeros.

#### <span id="page-16-1"></span>Task Options

Task options are defined in a task template and are displayed in a sliding panel when the user interacts with the task in the task list by clicking or touching it. Task options have the following four properties:

- 1. **ID** integer number identifying option within template. The number must be unique.
- 2. **Label** text to be displayed for option. May include task variables.
- 3. **Warning text** optional text to be displayed in yes/no warning message when user selects option. If warning text is empty, no warning message is displayed. Clicking on the **No** button in the warning message prevents from the task list returning to the menu application.
- 4. **Visibility flag** –Boolean variable defining visibility status of option. This flag can be used to dynamically hide an option from to be displayed to the user. The flag value is parsed as an ENVI logical or relational expression. It may also contain task variables. Task variables are evaluated before the flag is processed by the ENVI module.

Let us consider the following example: We have a task to interview an individual of either male or female gender. The visibility flag of an option is set to **"***ig==<%rsex%>***"**. Let us assume that the gender of the interviewer is stored in an ENVI variable **"***ig***"** and is equal to either **"***1***"**or **"***2***"**. Similarly, the task variable **"***rsex***"** stores the gender of the respondent. Therefore, the visibility flag ENVI expression will be evaluated to either **"***true***"** or **"***false***"** based on the equality condition between the gender of the interviewer and the gender of the respondent. Thus, the option will only be visible to the interviewer, if their gender corresponds to the gender of the respondent.

#### <span id="page-17-0"></span>Bluetooth Synchronization

Bluetooth synchronization component is used to transfer files or tasks between two devices. Synchronization can only take place if both devices have Bluetooth radios enabled. Otherwise synchronization fails.

Before files or tasks can be transferred between users, they have to be packaged and placed in a transfer cache file. At the time of sync component initialization, the application must supply a path to the cache file. If cache file does not exist, it is created automatically. The cache file serves as an intermediate repository for all data to be transferred by the sync component. When the application stores files or tasks to be transferred to another device, it must create a package to be stored in the cache. Apart from the data itself, the package contains the following identification information:

- **Content ID** optional user defined string identifier of package content
- **Sender ID** –unique string identifier of sending user (user that is creating package)
- **•** Receiver ID –unique identifier of receiving user

Once the package is created, it is stored in the cache file. (See **Figure 1.5.1.** for more detail.) The cache file defines several shelves, on which the package can be stored. At the time of package creation, the client application must supply a shelf name on which the package will be stored in the cache. Many of the shelves are not exposed to the client application, as they are used internally by the sync component. However, the following shelves are available for the client application for package storage and processing:

- **Outgoing** shelf used to store all packages to be sent out to remote clients. After two devices connect and complete the handshake protocol, all packages from the outgoing folder are transferred over to their destination clients based on the package ID information. After the transfer is complete, the packages are removed from the outgoing folder of the sending client.
- **Received** all incoming packages from remote clients are initially stored on this shelf. The sync component processes all packages on this shelf automatically. But the client application has functionality to invoke unpacking from this folder manually as well.

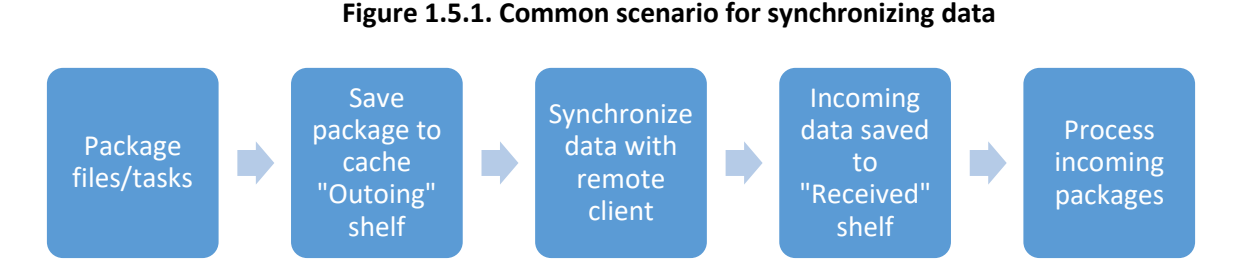

**Note:** See **Appendix I** for a complete list of functions that work with the Bluetooth synchronization component (pp. 31-49).

#### <span id="page-18-0"></span>Bluetooth Synchronization Window

When two users initiate the synchronization via the Bluetooth component, the system displays the synchronization window as shown in **Figure 1.5.2**.

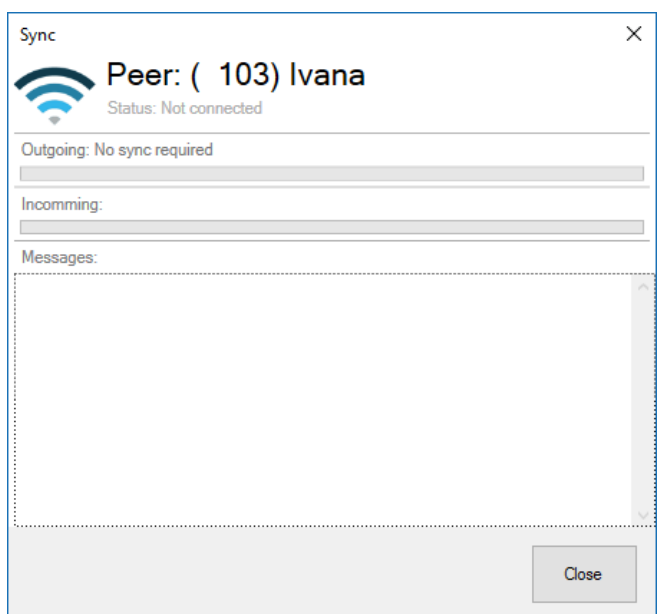

**Figure 1.5.2. Synchronization window**

This window displays the connection status to the remote peer and transaction progress. When both peers initiate the transfer, the system attempts to establish a wireless connection between two devices. In order for this to happen, the client application must know the Bluetooth MAC address of the remote peer before connection can be established. Once the connection is established, the status of the connection will change to **"Connected"** and the transaction will proceed. In case if there are outgoing packages, they will be transferred to the remote client and outgoing progress will reflect the status of sending outgoing packages. If there are incoming data, the incoming progress bar will display the receive progress as well as display messages on successful receipt of data. After all incoming and outgoing packages are processed by both peers, the window will close automatically.

#### <span id="page-18-1"></span>Types of Packages

The system is designed to natively synchronize tasks and files between users. In **Figure 1.5.1.** the procedures for generating packages differ depending on whether the file or task package is being created. After the package is created and stored on the shelf in a cache, all further steps in the synchronization process are universal, and the sync component does not differentiate between the type of data in transit. The sections below describe the procedures for synchronizing tasks and files.

#### <span id="page-19-0"></span>Synchronizing Tasks

A task is a record in CSPro data. Transferring a task via the Bluetooth sync component requires the following steps:

1. **Convert the task data into a predefined ENVI structure.** During this step, the client application must define an ENVI variable of type **"***task***"**. This composite type (structure) is declared by the sync component and contains all fields to describe a task (similar TASKS.DCF dictionary). The task structure is declared in the following format:

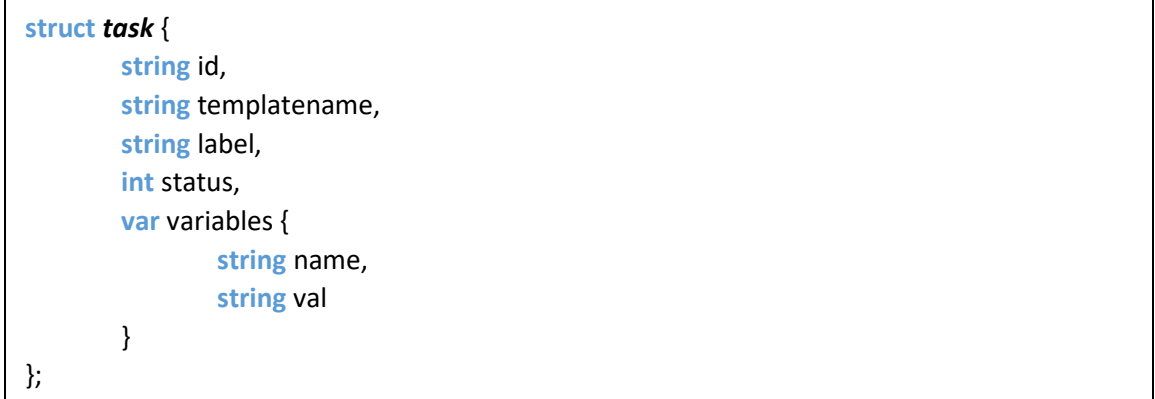

All fields of this structure mimic the tasks dictionary. Field **"***variables***"** is used as a tree array to store multiple task variables.

- 2. **Create a sync package using the data from the ENVI structure by calling the "***addTaskToSync***" environment command.** Here besides the task ENVI variable, the client application needs to supply the destination path for the task. The task will be merged into a CSPro data file defined in this path on the receiving end of the transaction. If the file doesn't exist, it will be created.
- 3. **Synchronize with remote client.** On the receiving end, the client application must supply the path to the tasks CSPro dictionary, which will be used to reconstruct task record before writing them to the specified destination path.

#### <span id="page-19-1"></span>Synchronizing Files

Besides tasks, the sync component can transfer files via Bluetooth between two piers. The steps to package the files for transfer are as follows:

1. **Create an ENVI variable of composite type "fileslist" which represents a list of files to be transferred.** During this step the client application must define an envy variable of type "**fileslist**". This composite type (structure) is declared by the sync component and contains all fields to describe a task (similar TASKS.DCF dictionary). Task structure is declared in the following format:

```
struct fileslist {
         filerec files{
                  string source,
                  string dest
        }
};
```
The fileslist structure contains only one field of another composite structure type **"filerec"**. The filerec structure contains metadata required to transfer one file, and declares the source and destination paths of this file. Field files of type **"rilerec"** may contain an array tree of multiple files, and, therefore, allows the sync component to transfer multiple files in one transaction.

- 2. **Create a sync package using the data from the ENVI structure by calling the "addFilesToSync" environment command.** This command expects a name of the fileslist ENVI variable as input as well as other package ID information.
- 3. **Synchronize with remote client.** Once the file package is delivered to the destination pier, the files are automatically unpacked and saved to their respective destination paths.

#### <span id="page-20-0"></span>Package Name Filters

The sync component is designed to deliver any package from the outgoing cache shelf to the currently connected remote pier. Although this feature is very powerful in terms of transaction management, it also requires the client application to actively manage which packages in the local cache are to be transferred or not transferred at the time of synchronization. This is accomplished by using **"package name filters"**.

Package name filter is a string that defines which currently available packages are to be transferred over based on the content of their names. A package name is also a string, consisting of multiple substrings delimited by double semicolon "*;;*". There are three substrings:

- 1. Package content ID
- 2. Receiver ID
- 3. Sender ID

Therefore, for example, if the package content ID is equal to **"content\_id\_123"**, the receiver ID is **"101"** and the sender ID is **"102"**, then the name of the package would be constructed as:

#### *content\_id\_123;;101;;102*

By default, during the synchronization procedure, all packages from the outgoing shelf are scheduled to be transferred to the connected pier. However, the sending pier may use the name filter to only submit certain packages to the transfer queue. Name filter string is constructed using substrings of double semicolon delimited values. Each value is an index/value pair delimited by a colon **"***:***"**. The index potion represents a numeric zero based index of the value within the package name. For example index **"0"** will refer to the first element in the package name. In the above example this element is equal to **"content\_id\_123"**. Index **"2"** will refer to the third element, which is equal to **"102"**.

Consider the following example that demonstrates the name filtering in action. Suppose that we have three packages in the outgoing shelf:

- *content\_id\_123;;101;;102*
- *content\_id\_456;;105;;102*
- *content\_id\_789;;105;;102*

When synchronizing with user 105, we only want to transfer packages related to that user, i.e. the receiver ID (second element in the package name) is equal to 105. Therefore when synchronizing with this user, we would also include the following package name filter:

"*1:105*"

The sync component will analyze the packages names and will only queue for transfer the ones that pass the name filter. In this case, the filter only passes for packages two and three, as the second component of their name (zero-based component index "1") is equal to **"105"**. The first package does not pass the filter, and therefore is not transferred.

If we modify the filter string value to the following:

#### "*0:content\_id\_456;;1:105*"

Then only the second package in our example will be queued for transfer, because only the name of the second package passes our modified name filter.

#### <span id="page-22-0"></span>HTML Report Factory

The HTML report factory component is designed to simplify creation of HTML formatted documents and pages. The component utilizes a series of environment commands to construct an abstract layout of the document and generate HTML document structure with minimal knowledge of HTML architecture. The document is organized as a tree of elements. There are five different types of elements available:

- 1. Label –generic element designed to contain and display HTML text; implemented with HTML *<div>* tag
- 2. List displays HTML ordered *<ul>* and unordered *<il>* lists
- 3. Table displays HTML *<table>* element
- 4. Progress bar displays generic progress bar with value normalized to 100 by default
- 5. Hyperlink displays HTML hyperlink *<A>* element

As mentioned above the document elements can be combined to form a tree, where one element can nest another element within itself. For example, a label element can nest a table within its content and a table cell can nest a list element. Each document element is created with a unique name. This name, if placed inside the content of another element with the **"%"** sign on both ends will inform the document builder component to nest one element within the content of another.

For example, if we create two tables with names **"table\_1"** and **"table\_2"**. We define table\_1 to have three rows and four columns and table\_2 to have two rows and two columns. When creating a cell in table 1 on row two and column three, if we include *%table 2%* into the content of that cell, table 2 will be nested within the cell (2,3) of table\_1, as demonstrated in **Figure 1.6.**

#### **Figure 1.6. Nesting of two tables**

#### *Table\_1*

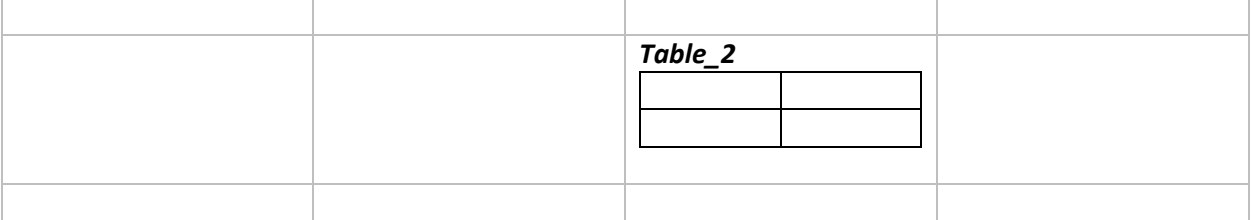

Document elements are created independently from one another. In the above example it does not matter if table\_1 was created before table\_2. All of the nesting is resolved when the report builder component is instructed to create (or render) the document. At that time a recursive dynamic process iterates through the entire set of created components and dynamically builds the HTML output.

Due to the recursive nature of the report building process, circular nesting is prohibited. The document tree must not have any loops of elements in it. Otherwise the document building process will fail. The root element of the document tree is a "page". Page content is populated using the **"addContent"** environment command. Once the document is constructed and all elements are created, the document can be written out into an HTML formatted file using the **"renderDocument"** command. The document content can be cleared using the **"clearDocument"** command.

#### <span id="page-23-0"></span>Document Styling

Visual styling of elements in the document is achieved through HTML cascading style sheets (CSS). Every element in the document has a default HTML style, but can also use custom defined CSS. Style sheets files can be linked to the document using the **"addCssLink"** environment command. Multiple CSS files can be linked to the same document. Once the CSS file is linked to the document, custom defined CSS classes can be assigned to document elements. The **"clearCssLinks"** command removes all current CSS references from the document.

#### <span id="page-23-1"></span>Tables

A table creation process consists of the followng three steps:

- 1. Create table element using the **"setTable"** environment command
- 2. Add table rows using the **"addTableRow"** environment command
- 3. Add table cell for the current row using the **"addTableCell"** environment command. Note that when a row is added to the table, the row becomes the "current row" and all added cell will be appended to that row. Therefore, table cells cannot be added independently from the table rows.

#### <span id="page-23-2"></span>Progress bar

Progress bar is a non-native HTML element, and is constructed in the document using a combination of HTML <div> tags. The two following commands are used to create and style the progress bar:

- **SetProgressBar** creates progress bar element. The minimum value is zero and maximum is 100. Progress bar displayed value needs to be set anywhere between the minimum and maximum.
- **SetProressBarCss** assigns CSS classes to each of progress bar sub-elements. There are three sub-element layers in the progress bar element: back frame, front frame, and text layer. Each one can be assigned a custom CSS class.

#### <span id="page-24-0"></span>Data Grid

The data grid is an interactive visual component used for displaying data in a form of a table. Similar to the tasks list, this component displays a list of records originating from an underlying CSPro data file in a predetermined format. Unlike the tasks list, the data records are displayed in a table, instead of separate data items (tasks). Once the data grid is displayed, the user can select one of the data records and, similar to the task list, the component closes the data grid window and returns a data case ID for the selected record.

The data grid component also implements functionality for dynamic data filtering based on one of the data columns. Process container environment may store multiple data grids within one session.

As mentioned above, the underlying data displayed inside the grid comes from a data file. The table metadata is defined through environment data grid commands which are like all environment commands are accessible by the client application. The data grid metadata consist of the following:

#### **Colum definitions**

Each column inside the data grid has the following properties:

- o Name name of the column. The name must be unique within the table.
- $\circ$  Label text to be displayed at column header
- $\circ$  Visibility flag Boolean flag which determines whether column is visible to user

Column sequence in the table depends on the order of columns creation.

#### **Filter items definitions**

Optionally the data grid may filter out data rows based on string filters. These filters are defined using environment commands before the data is loaded into the data grid.

#### **Filter column name**

In case the data in the grid requires filtering, one column in the grid data has to be defined as a filter column. The name of this column has to be then assigned to the filter column name property of the grid before the grid data is loaded into the table.

#### **Figure 1.7. Data grid with filtering**

![](_page_24_Picture_138.jpeg)

**Figure 1.7.** shows an example of the data grid window with filtering enabled. The table data is displayed in the right panel. Data filtering panel has five items defined and is displayed in a form of a list in the left panel. There are two visible columns in the data:

- Cluster number
- Cluster info

There is also a third hidden filter column which contains data corresponding to the filter items. Once the data is bound to the grid, the component dynamically compares the values of the filter column to the defined filters, and displays only those data records in which the data in the filter column corresponds to the selected filter item. In this particular example we see that there are four data records with filter value equal to "NOT STARTED" and one data record with filter value equal to "STARTED".

**Note:** Data filtering is optional. If no filtering is required and no filter items are declared, the left-side filter panel is dynamically hidden from the user.

After the table is displayed, the user can select one of the data rows by double clicking the row in the table, or selecting the row and clicking the **""** button in the bottom right corner of the window. Once the record is selected, the data grid window closes and the environment returns the data identifier of the selected case. This identifier is then passed over to the client application.

#### <span id="page-25-0"></span>Grid Data Format

Data displayed in the grid comes from a CSPro data file formatted with static **"Grid.dcf"** dictionary. Just like with the task list, the client application is responsible for creating, maintaining and modifying the underlying grid data. The grid dictionary contains the following fields:

- **GRID ID** –32-character long case identifier. Each case in a grid data file represents a row in the table. Therefore, each row in the grid must have a unique identifier*.*
- **DGCELL** –multiple group containing collection of cell in the row. By default, the maximum number of cells in a row is equal to 30. However, the maximum occurrence number in a group can be extended if needed. Each cell in the data consists two items as follows:
	- o *DGCOLUMN* grid column name. When the grid row is displayed by the grid component, the column names for each cell of this row are matched against the defined columns in the grid metadata.
	- o *DGVALUE* Cell value

**Note:** The order of the cell in the DGCELL group is not relevant to the order in which the data is displayed in a grid window.

### <span id="page-26-0"></span>Process Container Environment Debugging

Because the client application executes commands through an external call to the PCommand.exe module, there is no direct link between the debugging infrastructures of the client application and the process container environment. Therefore, it is not possible to debug environment related code during the compilation time of the client application. The environment debugging is only possible during runtime. For example, if the client application submits a syntactically incorrect ENVI expression to the environment, it is only possible to register the syntax error only during the execution of the command, which evaluates this expression. Because the ENVI expression is just a string inside the client application, the client application compiler will not detect the error at compilation.

By default, the environment attempts to execute a command, and if any error prevents it from being executed, the environment returns to the client application without executing the command. The debugging layer is disabled. Executing the **"SetDebugFile"** command enables the environment debugging. After debugging is enabled, every time a command execution raises an error, this error will be appended to a text file specified as debug output file.

### <span id="page-27-0"></span>Global modules

Starting with Version 6 CSPro provides functionality to plug in external logic modules to CSPro applications. Similar to main application logic, external modules are files with series of CSPro declarations that can be accessed from the main application. The main idea behind external modules is to reuse common static functionality without having to declare it in every application that uses it. External logic files can declare working variables as well as user defined functions. The MICS CAPI system makes use of the external logic modules to encode commonly used variables and functions.

#### <span id="page-27-1"></span>Command Wrapper Module

As described above, the functionality of the process container environment is accessed through environment commands. These commands are URI formatted strings that are passed as command line arguments to the PCCommand.exe process. To simplify the command call procedures a common external logic module is included in the system, which serves as a CSPro wrapper to the execution of environment commands. Instead of constructing raw commands, this module provides a collection of CSPro user defined functions that can be invoked from any CSPro application. These functions are described in **Appendix I** of this document (pp. 31-49). The file name of the module is **"CommandWrappers.apc"**.

There are the following two global variables declared in this module that the client application must assign before the module logic can be invoked:

- **utilsDir** path to directory with process container environment executable
- **tempDir** path to temporary directory used by process container environment

#### <span id="page-27-2"></span>Global Variables Module

The second module distributed with the system is called **GlobalVar.apc**. This module contains global declarations used by multiple applications throughout the system. The following essential global variables are declared in this module:

- **workDrive** path to logical drive the system is installed on
- **projectDir** CAPI project root directory
- **projectName** CAPI project name
- **csproDir** path to directory where CSPro is installed. By default is assigned using the **"pathname(CSPro)"** function.
- **projectStartYear** data collection cycle start year
- **projectEndYear** data collection cycle end year

All of these variables are assigned within a user defined function **SetGlobalVariables()**. The implementation of this function is project-specific and needs to be adjusted for every survey. The SetGlobalVariables() function must be called from every application using the module. Other commonly used functions declared in the global variables module are described in **Appendix I** (pp. 31-49).

## <span id="page-28-0"></span>CAPI Menu Applications

As mentioned in the beginning of this document, the MICS digital data collection system consists of a series of CSPro entry and batch edit applications. These applications are responsible for data management on all levels of the survey data collection operation. There are three distinct sub-systems:

- **Interviewer system** deployed on the interviewer mobile device allowing for collection, management, and transfer of data by individual interviewers
- **Supervisor system** deployed on the team supervisor mobile device allowing for team task management as well as accumulation of data collected by interviewers within the team and reporting on the progress and quality of collected data
- **Central office system**  deployed on a stationary computer at the survey central office location; serves as a data management platform for accepting and processing data coming from team supervisors. This system also provides comprehensive data collection progress and data quality reporting.

Any given survey presumes a set of questions that the interviewer is expected to ask the respondent and record the answers. This set of questions is typically organized in logically structured questionnaires. In CAPI surveys the role of the data collection software is to implement the logic of the questionnaires and provide the interviewer with an interface to ask the questions and record the answers with maximum precision. In the MICS data collection system, the role of the data collection software is played by specially developed CSPro entry applications. They mimic the structure and logic MICS paper questionnaires and provide comprehensive human error mitigation where possible. These applications are designed to record the interaction between one interviewer and one respondent at a time. However, the typical survey envelops thousands of respondents as well as a hundred or more interviewers. That is why besides data collection software, the MICS digital data collection system deploys a set of data management applications – menus.

If data entry applications govern the interaction between interviewers and respondents, then menu applications govern everything else in the data collection process that happens before and after the interviewer has conducted every interview. Because the system is distributed, i.e. multiple parts of the system run on multiple devices concurrently, menu applications are designed to manage this concurrent process for the entire data collection operation. Each subsystem interacts with its user providing a visual list of tasks and actions that the user is expected to perform.

#### <span id="page-28-1"></span>Interviewer Menu

The interviewer menu application is a CSPro data entry application which is used as a main logical hub for data management on the interviewer level. This application serves as a client application to the process container environment and relies heavily of its components. The main application file is called **"InterviewerMenu.ent"** and it resides in the Applications\Interviewer subfolder of the project.

The main logic file of the interviewer menu is **"InterviewerMenu.ent.apc"**. This file consists of all functions used in the interviewer menu system. The reader of this document is expected to have the knowledge of CSPro and ability to read and understand CSPro code. This section describes some of the less intuitive algorithms and functions used in the interviewer menu application.

It is worth noting that all menu applications, including the interviewer menu, use the following common modules:

- **CommandWrappers.apc** contains functions to simplify interaction between CSPro applications and PC environment. *(See Appendix I (pp.XX-XX).)*
- **GlobalVars.apc** contains global common variables used in the system as well as some general functions. *(See Appendix II (p. XX).)*

The logic in PreProc of the application is responsible for setting global application parameters such as project folders. Instructions also include creation of team members array, task list, and synchronization cache.

The system automatically detects the user based on the device Bluetooth MAC address, and, therefore, it does not expect manual entry of interviewer credentials. The only piece of information entered manually is the cluster number; therefore, the rest of the menu processing is located in PostProc of the MCLUST field.

The logic runs a loop of the main menu, tasks list, and Bluetooth sync until the user exist the system. Every time the interviewer selects a task from the list, the application loads the task data into the TASKS dictionary and returns the option ID. Using this information the **"TaskRouter()"** function directs the further execution of the application. The following list describes some of the other functions declared in the interviewer menu application:

- *SetTaskVar() / GetTaskVar()* sets and retrieves value of task variable for the currently loaded task
- **BackupData()** copies the collected data files as well as tasks to all backup drives
- **FillTeam()**  constructs an array of interviewer team member with all related information
- **ShowTasks()**  displays task list window and in case user selects task/action, loads task data into TASKS dictionary and returns selected option ID
- **UpdateTasks()** runs UpdateTasks.bch batch application, which updates task list based on currently available data
- **PackDataForSup()** creates outgoing synchronization package containing current data and saves to sync cache file. Note that before creating new package, will delete the old package with the same content ID. This way only the latest data is included in the transfer.
- **GenHhIntPff()** starts household entry application
- **DeleteHousehold()** deletes all household data, including all individual questionnaires. Also deletes all relevant tasks from the task list.
- **GetSplitHhNum()**  generates new household number for split household. Returns 0 if cannot generate new HH number.
- **SplitHousehold()** generates new task in task list for split household
- **GenIndIntPff()**  starts individual entry application
- **Delegate()** delegates individual interview to another interviewer
- **DeleteIndividual()** deletes individual case, but leaves individual interview task present in list
- **BtSync()**  initiates Bluetooth synchronization process with another team member
- **SetMenuColors()** dynamically sets colors for main menu options based on synchronization status

#### <span id="page-30-0"></span>UpdateTasks.bch Application

Each interviewer maintains a list of assigned tasks. By completing these tasks the system keeps track of the task statuses as well as generates new tasks based on the requirement of the survey. In order to do so, the system needs to have access to the collected data and, therefore, to all of the CSPro dictionaries related to all questionnaires. To reduce the size of the menu application and the number of referenced external dictionaries, a separate batch application is used to analyze the data collected by the interviewer and update the task list data file. This application is called **"UpdateTasks.bch"** and the menu calls this application every time the user performs an action which may affect the questionnaire data.

#### <span id="page-30-1"></span>Supervisor Menu

Similar to the interviewer menu, the supervisor menu application is a CSPro data entry application that is used as a main logical hub for data management on the supervisor level. This application serves as a client application to the process container environment and relies heavily of its components. The main application file is "**SupervisorMenu.ent",** and it resides in the Applications\Supervisor subfolder of the project.

Structurally the supervisor menu application logic is similar to the interviewer menu; however, the tasks performed by the supervisor are different from the tasks performed by an interviewer, therefore the functions comprising the supervisor menu application are also different. The following list describes selected functions declared in the supervisor menu application logic file:

- **genTasks()**  generates task list data file for cluster. This function is called when the supervisor opens a new cluster for data collection. The function will generate household assignment tasks as well as general tasks related to cluster processing on the supervisor level.
- **onHhAssign()**  handles event of household assignment by supervisor to interviewer. This function will update the household assignment task as well as create a household collection task for the interviewer and add it to the sync cache file.
- **concatIntervData()** concatenates data from all interviewers per cluster. The input is in the work folder, the output is in the receive folder.
- **onClustClose()** handles cluster closing procedure. This function will call the CKID application and in case the data collection is complete for the cluster and no structural errors are detected, will change the task status to "Closed" for the cluster.
- **reviewHhInt()** starts data entry application for existing household collected by one of interviewers. This function will create a temporary copy of the household data; therefore, any changes to the data will not be reflected in the actual data coming from the interviewer.
- **reviewIndInt()** starts data entry application for existing individual collected by one of interviewers. This function will create a temporary copy of the individual data; therefore, any changes to the data will not be reflected in the actual data coming from the interviewer.
- **procNoteLine()**  function used to convert raw note record into HTML table row. This function is called from within the **reviewNotes()** function.
- **reviewNotes()** compiles all notes taken by the interviewer into HTML report for household, including all individuals collected in this household
- **writeVerifTabl()** creates HTML table for household schedule of one household during verification by supervisor
- **compareVerifHhSchedule()**  generates HTML report comparing household schedules of data collected by interviewer and verifying data collected by supervisor
- **taskRouter()** main function that makes decisions on routing code execution for currently loaded task
- **getReviewedHouseholds() -** creates a semi-colon separated string with all household cases found in the "R" file (supervisor verification file)
- **populateReviewTasks()**  populates task list data file displayed on review data panel
- **syncCentral()** initiates remote data synchronization procedure with central office server
- **syncCentralRequired()** checks if synchronization with central office is required
- **setLastDateMarker()**  setting date marker after successful remote synchronization with central office
- **doUpdate()** checks update folder content. If there are files to update, updates the current system and creates update packages for all interviewers on the team.

There are two additional external batch applications used by the supervisor menu: **CKID.bch** and **GenReviewTasks.bch**. Similar to how the **UpdateTasks.bch** application implements some of the functionality of the interviewer system to reduce the load on the main menu application, these two applications accomplish tasks that would make the main supervisor application too bulky and hard to maintain if included as part of the main menu logic.

#### <span id="page-31-0"></span>CKID.bch

This batch application is used to analyze the structure of the data collected in a cluster and provide a detailed progress report on data collection operation. It will also flag all structural errors in the data and report it to the supervisor. The menu application will not allow the supervisor to close data collection in a cluster unless all errors are resolved and all identified questionnaires are collected. This application uses the report factory environment component to produce data collection progress reports.

#### <span id="page-31-1"></span>GenReviewTasks.bch

This batch application is used to generate a task list data file for reviewing questionnaires collected by interviewers. The logic is similar to the **UpdateTasks.bch** application; however, the difference is that **GenReviewTasks.bch** does not account the sampled unvisited households.

#### <span id="page-31-2"></span>Central Office Menu

The central office menu application is a CSPro data entry application which is used to receive and process data at the central office level. The main difference from the interviewer and supervisor menu is that typically this application is deployed only on one computer instead of multiple mobile devices. This application serves as a client application to the process container environment and relies heavily of its components. The main application file is **CentralMenu.ent** and it resides in the Applications\Central subfolder of the project.

The central office system is designed to accomplish two main tasks during the CAPI data collection process. One is to receive the data coming from the field supervisors and track progress of data collection as well as data quality. Second task is related to finalization of data that includes secondary editing, review, and data exporting procedures.

Structurally, the central office menu application logic is similar to the interviewer and supervisor menus. The following list describes selected functions declared in the central office menu application logic file:

- **genNewTasks()** generates new task data file of clusters that have been closed in the field, but not yet accepted at central office
- **addProcTasks()**  generates additional tasks for cluster after it has been accepted at central office
- **getClusterStatus()**  returns clusters status based on data files in folders. 0 not started, 1 started, 2 - arrived, 3 - accepted, 4 – finalized.
- **genGridDataFile()**  generates data file for data grid based on clusters file
- **pickCluster()** populates data grid with clusters and displays data grid
- **copyCluster()** copies all cluster-related files from one folder to another
- **addEvent()** adds event record to events file
- **progressReport()** generates data collection progress report
- **exportData()** exports data to SPSS

#### <span id="page-32-0"></span>StatusReport.bch

**StatusReport.bch** is a batch application designed to produce a report on the status of the data collection operation. The report consists of overall survey data collection progress in percentages, a table of data collection status by cluster, and a table of data collection progress by interviewer team.

#### <span id="page-32-1"></span>Events File

Events file is a CSPro data file formatted by the **Events.dcf** dictionary. This file is used to store records of events by cluster. The identifier field in the dictionary is called EVID and represents an event context. In the case of standard MICS the context is cluster, i.e. each case in the events file represents a list of events for one cluster. Record EVENT\_REC is a multiple record with a maximum number of occurrences equal to 999. Each occurrence represents an event. Each event record consists of event type, date, time and optional alpha parameter. The central office menu application populates the events data file during execution of central office processing steps. Then the event file is used to reconstruct the events in time for each event context (cluster). The event file is a replacement for the old concept of control files. The advantage of the event file is that it adds a time dimension to the control data. Using the events file, it is very easy to provide reporting on certain aspects of the data processing in a given time frame.

![](_page_33_Picture_254.jpeg)

## <span id="page-33-0"></span>Appendix I: List of Commands and Functions

![](_page_34_Picture_252.jpeg)

![](_page_35_Picture_292.jpeg)

![](_page_36_Picture_268.jpeg)

![](_page_36_Picture_269.jpeg)

![](_page_37_Picture_257.jpeg)

![](_page_37_Picture_258.jpeg)

![](_page_37_Picture_259.jpeg)

![](_page_38_Picture_219.jpeg)

![](_page_39_Picture_301.jpeg)

![](_page_40_Picture_312.jpeg)

![](_page_40_Picture_313.jpeg)

![](_page_41_Picture_264.jpeg)

![](_page_42_Picture_246.jpeg)

![](_page_43_Picture_293.jpeg)

![](_page_44_Picture_242.jpeg)

![](_page_45_Picture_253.jpeg)

![](_page_46_Picture_244.jpeg)

![](_page_47_Picture_341.jpeg)

![](_page_48_Picture_284.jpeg)

![](_page_48_Picture_285.jpeg)

![](_page_49_Picture_279.jpeg)

![](_page_50_Picture_251.jpeg)

![](_page_50_Picture_252.jpeg)

![](_page_51_Picture_203.jpeg)

![](_page_51_Picture_204.jpeg)

## <span id="page-52-0"></span>Appendix II: Supported System Colors

![](_page_52_Figure_1.jpeg)